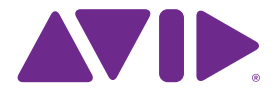

# Sibelius 7.5 **Нововведения**

Версия 7.5 Февраль 2014 г.

#### **Официальное уведомления**

Данный продукт соответствует условиями и положениями лицензионного соглашения на использование программного обеспечения.

© Avid Technology Inc. («Avid»), 2014. Все права защищены. Полное или частичное копирование содержимого данного руководства без письменного согласия Avid запрещается.

Avid, Sibelius и Scorch — зарегистрированные торговые марки Avid Technology, Inc. Все прочие торговые марки являются собственностью соответствующих владельцев.

Данный продукт может быть защищен одним или несколькими патентами, выданными в США или в других странах. Подробная информация доступна по адресу www.avid.com/patents.

Функциональные возможности, технические характеристики, системные требования и наличие продукта могут быть изменены без предварительного уведомления.

Инв. номер руководства: 9329-65406-13 REV A 02/14

# **Содержание**

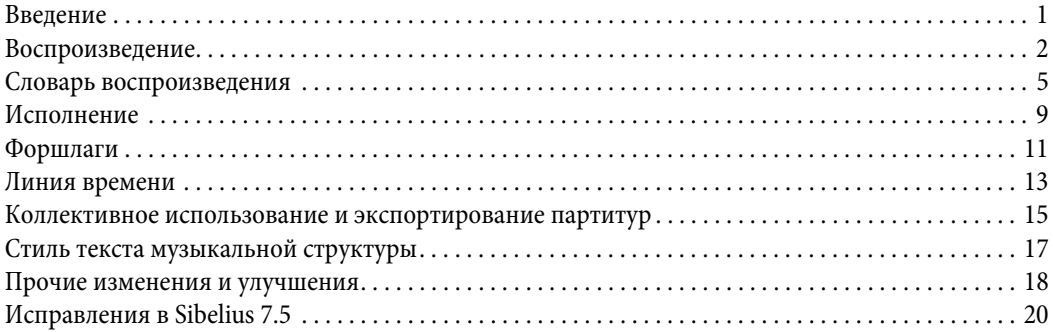

### <span id="page-3-0"></span>**Введение**

Sibelius 7.5 обладает следующими новыми функциями:

#### **Улучшенная интерпретация нотного письма при воспроизведении**

Такие обозначения, как A tempo, Tempo primo и Come prima, теперь проигрываются автоматически; Sibelius различает аччакатуры и апподжиатуры при воспроизведении; морденты проигрываются автоматически; знаки дыхания и цезуры проигрываются автоматически.

#### **Более выразительное воспроизведение**

Алгоритм Espressivo полностью обновлен; теперь можно задавать собственные ритмические ощущения для свинга, включая настройку того, насколько сильно проигрываемая нота должна отступать от доли, добавлено одновременное использование различных ритмических ощущений для разных инструментов; музыкальный размер теперь акцентируется сильнее.

#### **Новое окно временной шкалы**

Структура всей партитуры видна с первого взгляда, имеется возможность быстрого перехода к любому ее месту с помощью нажатия на соответствующий маркер.

#### **Обмен, публикация и отправка файлов по электронной почте**

Функции обмена Sibelius First теперь включены в Sibelius 7.5. Функции обмена включают отправку по электронной почте, публикацию в Score Exchange, YouTube, Facebook и SoundCloud.

#### **Экспортирование видеофайлов**

Создавайте видеофайлы своих партитур для записи на DVD или загрузки в Интернет.

#### **Экспортирование в Avid Scorch**

Имеется возможность автоматической подготовки копии партитуры для передачи на iPad.

## <span id="page-4-0"></span>**Воспроизведение**

Sibelius 7.5 содержит следующие улучшения воспроизведения:

#### **Espressivo 2.0**

Технология Espressivo™, добавляющая тонкости в динамике при воспроизведении для обеспечения более реалистичного звучания, была улучшена. См. раздел «Исполнение» для получения более подробной информации.

#### **Сильные доли**

Sibelius теперь слегка акцентирует сильные доли в тактовых размерах, создавая большее количество музыкальных интерпретаций. См. раздел «Исполнение» для получения более подробной информации.

#### **Форшлаги**

Sibelius теперь различает аччакатуры (короткие форшлаги) и апподжиатуры при воспроизведении. См. разделы «Исполнение» и «Форшлаги» для получения более подробной информации.

#### **Цезуры и знаки дыхания**

Sibelius теперь проигрывает цезуры, которые выглядят как паузы с ферматами, добавляющие время к такту, и знаки дыхания, сокращающие ноту, за которой они следуют, и не меняющие длину такта. Чтобы цезура проигрывалась, она должна быть создана в виде символа, прикрепленного к системе, в то время как знаки дыхания прикрепляются к нотоносцу и должны быть указаны на каждом нотоносце, к которому они имеют отношение. Эффект воспроизведения цезур и знаков дыхания по умолчанию определен на странице Символы в разделе Воспроизведение > Интерпретация > Словарь. См. раздел «Словарь воспроизведения» для получения более подробной информации. Воспроизведение индивидуальных цезур и знаков дыхания может быть отрегулировано при помощи элементов управления на панели воспроизведения инспектора. См. раздел «Инспектор» для получения более подробной информации.

#### **Ритмическое ощущение**

Ритмическое ощущение регулирует время проигрывания и (опционально) динамику последовательных нот с одинаковой записанной длительностью; например, удлиняет первую из пары восьмых нот и пропорционально укорачивает и акцентирует вторую ноту для получения ощущения свинга; или укорачивает первую из трех четвертных нот, удлиняет вторую ноту и укорачивает третью ноту, создавая ритм вальса. Пресеты ритмических ощущений, которые могут быть выбраны при помощи набора соответствующих инструкций в тексте системы (например, в тексте темпа) в партитуре, были обновлены. Например:

\* Бибоп (идеальные рамки темпа 120–260 ударов в минуту) характеризуется быстрой, рубленой, синкопированной фразировкой и гармоническими замещениями, а также обладает более легким ощущением свинга благодаря характерным более быстрым темпам. В числе показательных примеров — Диззи Гиллеспи, Чарли Паркер, Сонни Ститт и Телониус Монк.

#### Нововведения в Sibelius 7.5

- Свинг в классическом ритме (60-180 ударов в минуту) представляет собой неторопливый жанр, но с сильным свинговым уклоном, который часто называют джазом Западного побережья благодаря его распространенности в окрестностях Лос-Анджелеса и Сан-Франциско в 1950-х. Среди показательных представителей — Арт Пеппер, Ли Кониц, Чет Бейкер, Дейв Брубек и Пол Десмонд.
- Хард-боп (120–260 ударов в минуту) это жанр с сильным свинговым и фанковым уклоном, включающий элементы соула, ритм-энд-блюза и госпела, сохраняющий некоторую часть агрессивности и «угловатости» бибопа. В числе показательных представителей находится большинство исполнителей, чьи записи были сделаны на студии Blue Note Records, например, Ли Морган, Фредди Хаббард, Клиффорд Браун и Макс Роуч, а также Арт Блэйки и ансамбль Jazz Messengers.
- Хэви-свинг (60-180 ударов в минуту) лучше всего подходит для медленного или среднетемпового исполнения и блюзовых мелодий. Его звучание более протяженное, чем у истинного триольного свинга. Представьте в роли исполнителя Декстера Гордона или Оскара Петерсона и Рэя Брауна.
- Легкий свинг (180–220 ударов в минуту) идеально подходит для слаботекстурированной или быстрой музыки, исполняемой небольшой группой, как трио Билл Эванса, или музыки в стиле ранних свинг-бэндов, как оркестр Пола Уайтмена.
- \* Нео-боп (120–260 ударов в минуту) звучит немного тяжелее обычного свинга. В 1980-е годы братья Марсалис, Кенни Гарретт и другие «молодые львы» вернулись в джазовую эру до фанка и фьюжна, переосмыслив ритмический свинг, который был близок к их хард-боповым предшественникам, но с открытым пост-ладовым гармоническим языком Херби Хэнкока, Уэйна Шортера и Джона Колтрейна.
- Быстрый боп (260-360 ударов в минуту) это чрезвычайно скоростной поджанр бибопа с очень легким свинговым ритмом. Представьте Чарли Паркера и Диззи Гиллеспи, прорывающихся сквозь хор чероки.
- Медленный свинг (60-100 ударов в минуту) представляет собой мягкий свинг в замедленном темпе с удвоенным ритмическим ощущением для шестнадцатых нот, который наблюдается у Декстера Гордона или Коулмена Хокинса.

#### **Ритмическое ощущение с одним нотоносцем**

Sibelius теперь может проигрывать различные ритмические ощущения для одного нотоносца, а не воспроизводить их для всех инструментов в партитуре, что очень полезно, к примеру, для выделения солирующей партии или придания музыке движения при помощи партии ударных.

#### **Пользовательское ритмическое ощущение**

Sibelius теперь позволяет создавать собственные ритмические ощущения при помощи диалога Воспроизведение > Интерпретация > Словарь. См. раздел «Словарь воспроизведения» для получения более подробной информации.

 $\bullet$  Sibelius теперь воспроизводит режимы В темпе (A tempo), Как в начале (Come prima) и В первоначальном темпе (Tempo primo) автоматически. См. раздел «Словарь воспроизведения» для получения более подробной информации.

Воспроизведение

### <span id="page-7-0"></span>**Словарь воспроизведения**

Sibelius 7.5 включает новые функции словаря воспроизведения:

Страница Системный текст меню Воспроизведение > Интерпретация > Словарь теперь предоставляет полные возможности управления эффектом каждого встроенного ритмического ощущения Sibelius (для свинга, notes inègales, вальсов и т.д.), а также позволяет создавать собственные ритмические ощущения с нуля. Ритмические ощущения, введенные с помощью системного текста, применяются для всех инструментов в системе.

Аналогичные возможности управления теперь доступны и на странице Текст нотоносца, они позволяют задавать ритмические ощущения для отдельных нотоносцев, например, для партии солирующего инструмента или партии ударных. Прикрепленное к нотоносцу ритмическое ощущение, введенное с помощью текста нотоносца (например, текста техники исполнения), будет иметь приоритет над ритмическим ощущением системы, введенным при помощи системного текста (например, текста темпа).

Выберите Ритмическое ощущение в меню Эффекты в верхней части страницы, при этом отобразятся следующие элементы управления:.

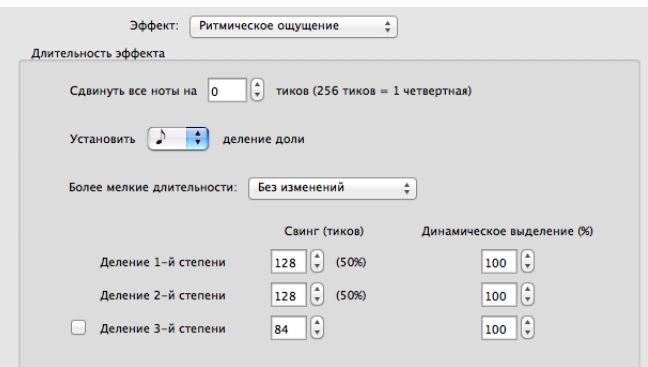

- Сдвиг всех нот на n импульсов позволяет сместить ритмическое ощущение перед долей (положительные значения) или после доли (отрицательные значения). Обычно необходимо установить это значение для ритмического ощущения, прикрепленного к одному нотоносцу: например, в некоторых идиомах может понадобиться, чтобы партия ударных опережала долю на 8-16 импульсов или чтобы солирующая партия отставала от доли на то же значение. (В Sibelius имеются предопределенные ритмические ощущения для этого: наберите «ahead of the beat» (опережение доли) или «behind the beat» (отставание от доли) в тексте техники исполнения, прикрепленном к соответствующему нотоносцу.)
- Настройка Регулировка четвертных/восьмых/шестнадцатых дробных частей доли указывает, какие значения нот должны быть отрегулированы ритмическим ощущением. Например, для свингового ритмического ощущения следует выбрать восьмые ноты; для вальса — четвертные ноты.
- Меню Меньшие значения нот определяет, каким образом Sibelius будет обрабатывать ноты, длительность которых меньше значения заданной длительности, например, что будет происходить с шестнадцатыми и более короткими нотами при свинговом ритмическом ощущении. На выбор предлагаются следующие опции: Без изменений (короткие ноты проигрываются без ритмической или динамической регулировки); Двойная пропорция (короткие ноты проигрываются с теми же регулировками, которые заданы для основного значения длительности нот, но степень воздействия сокращается вдвое пропорционально уменьшению длительности); и Пропорционально (короткие ноты регулируются прямо пропорционально своей позиции относительно основного значения длительности ноты). Последняя настройка включена преимущественно для обратной совместимости; однако из-за ее использования могут возникать крайне нежелательные результаты, например, неравномерное воспроизведение шестнадцатых нот в пассажах со свингованными восьмыми.
- Настройки Первая секция, Вторая секция и опциональная Третья секция (используемая для простых или сложных трехдольных размеров, например, вальсовых или шаффлов) задают фактическое ритмическое и динамическое воздействие. Например, в свинговом ритмическом ощущении для пар восьмых нот (всего 256 импульсов, т.к. каждая восьмая нота длится 128 импульсов) может быть необходимо продлить значение Свинг (импульсы) для Первой секции до 160 импульсов, что автоматически уменьшает Свинг (импульсы) для Второй секции до 96 импульсов, также можно задать небольшое Динамическое акцентирование для Второй секции на 105%.

Страница Системный текст меню Воспроизведение > Интерпретация > Словарь также включает настройки текста, которые сбрасывают темп, такие как A tempo, Come prima и Tempo primo:

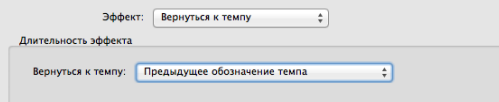

В меню Эффекты выберите Сброс темпа, затем выберите значение в меню Установить темп на:

- Предыдущая отметка темпа восстанавливает значение темпа из предыдущей отметки до модификации темпа, такой как линия замедления или ускорения. Эта опция используется для A tempo.
- Отметка темпа в начале части/раздела восстанавливает значение темпа до конкретного темпа в начале текущей части (после предыдущего финального такта) или раздела (после окончания предыдущего раздела). Эта опция используется для Come prima и Tempo primo по умолчанию.
- Отметка темпа в начале партитуры восстанавливает значение темпа до определенного темпа в самом начале партитуры, игнорируя все промежуточные финальные тактовые черты или окончания разделов.

Страница символов меню Воспроизведение > Интерпретация > Словарь теперь включает настройки для определения эффекта воспроизведения цезур и знаков дыхания по умолчанию:

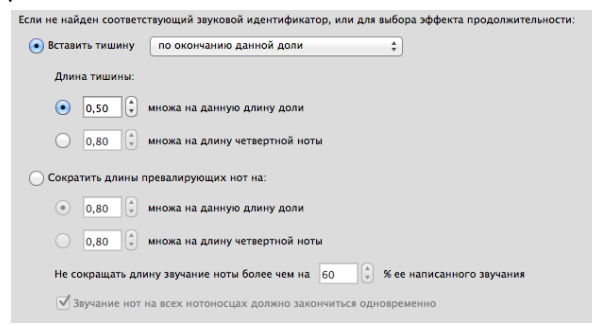

- Параметр Вставить паузу предназначен для цезур, расширяющих такт, в котором они находятся, путем добавления лишней паузы. Поскольку символы цезур могут быть расположены в любом месте относительно нот, для выбора того, где именно должна быть проиграна цезура, имеются три значения: в конце текущей доли, в конце самой короткой из звучащих нот, или в указанной позиции символа.
- Параметр Длительность паузы определяет фактическую длину вставленной паузы: имеется возможность выбора между относительным значением текущей длительности доли (например, при выборе 1/2 длительности текущей доли будет вставлена восьмая пауза в размере 4/4, или восьмая пауза с точкой в размере 6/8) или абсолютным значением, измеряемым в четвертных нотах (например, при выборе 2-кратной длительности четвертной ноты будет вставлена половинная пауза).
- Параметр Сокращение длительности текущих нот на предназначен для знаков дыхания, которые генерируют паузы, сокращая время воспроизведения нот, за которыми они следуют. Так же, как с цезурами, имеется возможность задать длительность паузы в виде относительного значением текущей длительности доли или абсолютного значения, измеряемого в четвертных нотах. Чтобы избежать слишком сильного сокращения коротких нот, значение параметра Не сокращать длительности нот более, чем до n% от записанных по умолчанию установлено равным 60%. Параметр Ноты на всех нотоносцах должны оканчиваться одновременно указывает Sibelius на необходимость обращения ко всем нотоносцам, для которых имеются знаки дыхания, и проверки того, что для всех нотоносцев дыхание берется одновременно вне зависимости от длительности нот на разных нотоносцах.

Словарь воспроизведения

### <span id="page-11-0"></span>**Исполнение**

Sibelius 7.5 включает следующие улучшения исполнения:

#### **Espressivo**

Алгоритм Espressivo, добавляющий тонкости в динамике для обеспечения более выразительного и реалистичного звучания при воспроизведении, была существенно обновлен. В предыдущих версиях Sibelius Espressivo преимущественно акцентировал ноты в верхнем регистре, в частности, после больших мелодических скачков, и эффект сильнее всего наблюдался для нот выше «До» первой октавы, в то время как на басовых инструментах был почти незаметен. Хотя этот алгоритм может произвести серьезные результаты, он обладает рядом недостатков, например, перезагрузка после каждой паузы (что означает, что мелодия с артикуляционной паузой в середине будет воспринята как две отдельные мелодии, что может вылиться в недостаток динамических вариаций во всей мелодии), и работа только с парами нот (что означает, что мелодия с большими интервалами будет звучать крайне неуклюже).

Sibelius 7.5 включает технологию Espressivo 2, использующую новый подход на основе академических исследований того, каким образом наша кратковременная память влияет на наше восприятие музыки. Вместо простого сравнения высоты и динамики каждой последующей ноты с предыдущей нотой Sibelius теперь сравнивает высоту и динамику текущей ноты со всеми нотами, звучавшими в течение нескольких последних секунд, оценивая ноты, проигранные недавно. Поскольку Sibelius использует большее количество нот для сравнения с текущей нотой и также обладает возможностью сравнивать ноты по обе стороны пауз, это обеспечивает более сглаженный и выразительный эффект.

Более того, основываясь на академических исследованиях человеческого исполнения, Espressivo 2 также акцентирует ритмические контрасты; например, если перед и после короткой ноты стоят длинные ноты, короткая нота акцентируется, а следующая за ней длинная нота акцентируется в меньшей степени.

По умолчанию алгоритм Espressivo 2 включен для новых партитур, но не для существующих; чтобы включить Espressivo 2, выберите Воспроизведение > Интерпретация > Исполнение и выберите пункт Использовать Espressivo 2. Как и в предыдущем алгоритме Espressivo, имеется возможность выбора степени изменения динамики. Доступные варианты: Росо Espressivo (небольшие изменения), Espressivo (средние изменения), Molto Espressivo (значительные изменения) или Meccanico (полное отключение Espressivo).

#### **Ритмическое ощущение**

Меню Ритмическое ощущение в разделе Исполнение содержит ритмические ощущения, заданные согласно пользовательским настройкам ритмических ощущений в разделе Воспроизведение > Интерпретация > Словарь. Это позволяет выбирать пользовательские ритмические ощущения для партитуры по умолчанию. См. раздел «Словарь воспроизведения» для получения более подробной информации.

Настройка Только изменение долей, которая находилась под меню Ритмическое ощущение, была удалена. Эта настройка утратила актуальность после обновления ритмических ощущений.

#### **Метрические акценты**

Новый групповой диалог Акцентирование размера с отдельными настройками для тональных и нетональных инструментов позволяет выбирать между слабым, средним и сильным метрическим акцентированием. В новых партитурах по умолчанию тональные инструменты обладают слабым, а нетональные — средним акцентированием; в партитурах, созданных в более ранних версиях Sibelius, метрические акценты по умолчанию полностью отключены.

Когда метрическое акцентирование включено, Sibelius слегка акцентирует сильные доли такта, делая звучание нот, попадающих в эти доли, чуть более громким: в размере 4/4, например, первая доля акцентируется сильнее всего, а акцент на третьей доле немного слабее. Это соответствует естественным акцентам размера, которые расставляются при исполнении человеком.

#### **Воспроизведение орнаментики**

Воспроизведение мелизмов было улучшено следующим образом:

- Новый групповой диалог Мелизмы включает новую настройку Воспроизведение мордентов, которая выбрана по умолчанию для новых партитур, но не выбрана для партитур, созданных в более ранних версиях Sibelius. Когда эта настройка включена, Sibelius автоматически проигрывает символы мордентов. См. раздел «Воспроизведение» для получения более подробной информации.
- Новая настройка Воспроизведение одиночных апподжиатур выбрана по умолчанию для новых партитур, но не выбрана для партитур, созданных в более ранних версиях Sibelius. Когда эта настройка включена, Sibelius автоматически различает апподжиатуры и аччакатуры при воспроизведении. См. раздел «Форшлаги» для получения более подробной информации.

### <span id="page-13-0"></span>**Форшлаги**

Sibelius 7.5 включает следующие улучшения обработки форшлагов:

#### **Апподжиатуры и аччакатуры**

Sibelius теперь различает аччакатуры (короткие форшлаги) и апподжиатуры при воспроизведении (только для тональных инструментов), если настройка **Проигрывать** одиночные апподжиатуры выбрана в меню Воспроизведение > Интерпретация > Исполнение (см. раздел «Исполнение» для получения более подробной информации).

Для нот без точки апподжиатура заимствует половину длительности ритмической ноты, перед которой она идет. Апподжиатура, предваряющая ноту с точкой (а также с двумя или тремя точками) заимствует длительность ритмической ноты так, как если бы нота была без точки. Например, если апподжиатура стоит перед четвертной нотой с точкой, апподжиатура проигрывается как четвертная нота, а идущая за ней ритмическая нота как восьмая.

Если перед нотой стоит несколько апподжиатур, они распределяются по длительности равномерно. Например, если две апподжиатуры стоят перед четвертной нотой, апподжиатуры проигрываются как шестнадцатые ноты, а идущая за ними ритмическая нота — как восьмая. Если одна или несколько апподжиатур стоят перед нотой, которая является частью туплета, применяется такой же принцип, но позиции и длительности апподжиатур масштабируются соответствующим образом.

Если апподжиатура присутствует в пассаже, на который влияет ритмическое ощущение, то на нее также воздействует ритмическое ощущение, как на обычную ритмическую ноту. Это касается как ритмических регулировок, так и акцентов, определенных в шаблоне ритмического ощущения. Поскольку апподжиатуры выпадают на ритмические доли, ритмическое ощущение акцентирует первую апподжиатуру, а не последующую ритмическую ноту, т.к. она смещается с доли.

Записанная длительность апподжиатуры сама по себе не влияет на воспроизведение Sibelius: на длительность предваряющей апподжиатуры влияет исключительно длительность последующей ритмической ноты.

#### **Короткие апподжиатуры**

В Sibelius также возможно воспроизведение того, что Курт Стоун называет «короткие апподжиатуры», аритмических нот, проигрываемых на доле, а не перед ней. Чтобы апподжиатура проигрывалась как короткая апподжиатура, выберите ее и выберите значение На доле, аритмично в меню Форшлаг на панели Воспроизведение Инспектора (сочетание клавиш Ctrl+Shift+I или Shift-Command-I).

#### **Воспроизведение форшлагов**

Воспроизведение форшлагов в нетональных ударных партиях (для флэмов, дрэгов, раффов и т.д.) было улучшено. Sibelius уменьшает громкость форшлагов перед основной нотой, так что каждый последующий форшлаг становится громче, выстраивая цепочку до динамического значения основной ноты. Это настраивается при помощи опции Уменьшение громкости форшлагов для нетональных партий в меню Воспроизведение > Интерпретация > Исполнение, которая может принимать значения Нет (для отключения эффекта), Небольшое, Среднее или Сильное.

### <span id="page-15-0"></span>**Линия времени**

Sibelius 7.5 включает новую панель временной шкалы со следующими функциями:

Панель временной шкалы позволяет видеть структуру партитуры с первого взгляда и быстро переходить к любой части партитуры. Для того, чтобы показать временную шкалу, перейдите в Вид > Панели > Временная шкала (сочетание клавиш Ctrl+Alt+N или Opt-Command-N, заменяющее старое сочетание клавиш для меню Вид > Панели > Навигатор, у которого больше нет сочетания клавиш по умолчанию).

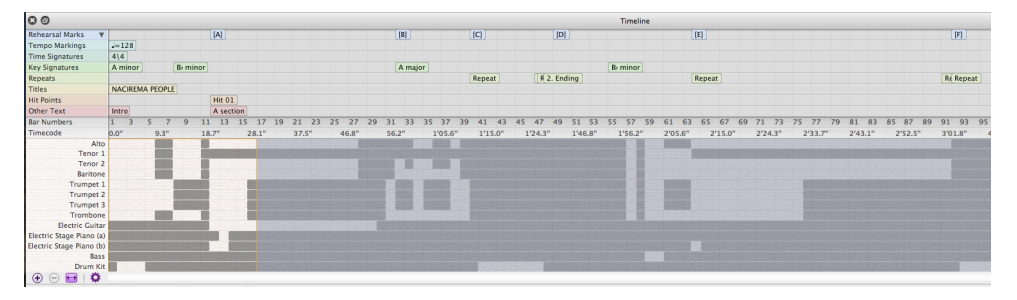

На временной шкале отображаются маркеры — важные объекты, размещенные на партитуре, включая комментарии, репетиционные метки, системный текст (включая название, темп, метки метронома и т.д.), репризы, тактовые размеры, ключевые знаки. Они выводятся в виде текста в цветных прямоугольниках на временной шкале. Маркеры отображаются на отдельных дорожках, что означает, что все маркеры определенного типа будут показаны в одной строке на временной шкале. Если в партитуре отсутствуют маркеры определенного типа, то эта дорожка будет скрыта.

Если маркеры следуют друг за другом, они могут быть обрезаны при наложении последующих маркеров на предыдущие. Чтобы просмотреть полный текст маркера, удерживайте над ним курсор, и полный текст будет отображен в подсказке. Это особенно полезно для комментариев, которые выводятся в виде иконок на временной шкале.

На временной шкале имеются линейки для отображения номеров тактов и временного кода (в формате, заданном в меню Воспроизведение > Видео > Временной код). Партитура может отображаться с выводом структуры реприз в том виде, в котором они записаны в партитуре, или полным выводом содержимого реприз, при этом если партитура содержит репризы, номера тактов будут повторяться (если не включена настройка учета реприз для нумерации тактов на странице Нумерация тактов меню Правила набора).

Нижняя часть временной шкалы также отображает структуру партитуры на макроуровне: высота разделена в соответствии с количеством нотоносцев в партитуре, а фоновый цвет шкалы изменяется в зависимости от того, имеются ли ноты в указанном такте указанного нотоносца. Для больших партитур это позволяет видеть подробности с первого взгляда, например, играет ли духовая секция в данном пассаже, или где находится первый пустой такт. Для перехода к конкретному маркеру нажмите на него на временной шкале: Sibelius перемещает отображение партитуры таким образом, что маркер находится в пределах обзора, и обращает ваше внимание на объект в партитуре, выделяя его анимированным контуром на 1-2 секунды. Также можно перейти к любому такту, нажав на любую другую часть временной шкалы, например, на линейки нумерации тактов или временного кода, или на любой такт.

Временная шкала может быть прикреплена сверху или снизу окна партитуры (по умолчанию она прикреплена снизу) и растягивается на всю ширину окна партитуры. При прикреплении высота временной шкалы может быть отрегулирована, чтобы отображать больше или меньше маркеров; если шкала не прикреплена, горизонтальный размер ее окна также может быть изменен.

По умолчанию горизонтальное разрешение временной шкалы масштабируется таким образом, что продолжительность такта соответствует ширине панели временной шкалы. Горизонтальное разрешение может быть изменено нажатием на кнопки «+» и «–» в нижней части панели временной шкалы: нажмите «+» для увеличения масштаба (ширина тактов увеличивается, активируется ползунок прокрутки); нажмите «–» для уменьшения масштаба (ширина тактов уменьшается). Для того, чтобы вернуть автоматически определяемую ширину временной шкалы, нажмите на кнопку «Подогнать».

Размер текста маркеров, цвет дорожек, порядок маркеров, а также настройки отображения временного кода и структуры реприз на временной шкале могут быть заданы на странице Временная шкала меню Параметры, доступного по нажатию кнопки Настройки временной шкалы, и могут быть сохранены как Пресеты.

## <span id="page-17-0"></span>**Коллективное использование и экспортирование партитур**

Sibelius 7.5 включает следующие улучшения обмена и экспортирования партитур:

#### **Обмен по сети**

Все функции обмена из Sibelius First были добавлены в меню Файл > Обмен:

- \* Отправка партитур Sibelius по электронной почте и прикрепление файлов в различных форматах.
- \* Sibelius позволяет загружать и публиковать партитуры в виде цифровых нотных записей на ScoreExchange.com.
- \* Распространение на YouTube и Facebook позволяет опубликовать видеозапись вашей партитуры. Публикация на SoundCloud загружает аудиофайл на сайт. Настройки различного качества видео- и аудиозаписей применяются после авторизации на каждом сайте.

#### **Экспортирование видеозаписей**

Sibelius может сохранять цифровое видеозаписи ваших партитур, готовые для записи на DVD или загрузки в Интернет. Выберите Файл > Экспортирование > Видеозапись. Имеется возможность выбора настройки разрешения от 360p до 1080p, а также того, какие нотоносцы будут включены в видеозапись.

#### **Экспортирование в Avid Scorch**

Выберите Файл > Экспортирование > Avid Scorch. Sibelius анализирует вашу партитуру и масштабирует ее для наилучшего отображения на дисплее iPad, учитывая ориентацию страницы, количество нотоносцев и границы отображения.

# <span id="page-19-0"></span>**Стиль текста музыкальной структуры**

В Sibelius 7.5 добавлен новый стиль системного текста.

#### **Структура**

Стиль текста Музыкальная структура позволяет обозначать ключевые структурные точки композиции в целях планирования или обучения. При создании текста с использованием стиля Музыкальная структура он выводится как маркер на временной шкале в строке, отмеченной как Другие текстовые обозначения.

Стиль текста Музыкальная структура находится в меню Текст > Стили > Общие и включает следующие термины в текстовом меню:

- \* Вступление
- \* Куплет
- \* Основа
- \* Пред-припев
- \* Припев
- \* Бридж
- \* Завершение
- \* Интерлюдия
- \* Брейк
- \* Припев
- \* Импровизация
- Импровизированный аккомпанемент
- \* Соло
- \* Финал музыкального произведения
- \* Введение
- \* 1-я тема
- \* 2-я тема
- \* 3-я тема
- \* Основная тема
- \* Переход
- Вопрос
- \* Ответ
- \* Тональный ответ
- \* Фуга
- \* Противосложение
- \* Ложная тема
- Экспозиция
- \* Ре-экспозиция
- \* Контр-экспозиция
- \* Двойная экспозиция
- \* Эпизод
- Развитие
- \* Эпизод развития
- Реприза
- \* Завершающий раздел
- \* Тема
- \* Вариация
- \* Остинато
- \* Каденция

### <span id="page-20-0"></span>**Прочие изменения и улучшения**

Далее приводится описание прочих улучшений в Sibelius 7.5. Обратитесь к справочному руководству для получения дополнительной информации.

#### **Инспектор**

На панели Воспроизведение появились следующие новые элементы управления:

- Форшлаги: определяет, должны ли форшлаги проигрываться как апподжиатуры (На доле, ритмично), короткие апподжиатуры (На доле, аритмично), или аччакатуры (Перед долей). См. раздел «Форшлаги» для получения более подробной информации.
- Пауза: определяет, должны ли проигрываться прикрепленные к системе цезуры и прикрепленные к нотоносцам знаки дыхания и какова длительность создаваемых пауз. Для цезур можно выбрать один из параметров вставки паузы: После текущей ноты, После текущей доли или В позиции символа; для знаков дыхания можно задать значение сокращения на n долей (согласно текущему размер) или n четвертных нот и максимальное значение регулируемой длительности. Эти настройки обеспечивают индивидуальное управление цезурами и знаками дыхания, но настройки по умолчанию находятся в меню Воспроизведение > Интерпретация > Словарь. См. раздел «Словарь воспроизведения» для получения более подробной информации.

#### **Линии**

Линии Molto rit. и molto rall. сокращают темп до 50% по умолчанию; линии molto accel. увеличивают темп до 150% по умолчанию; линии **poco rit**. и **poco rall**. сокращают темп до 90% по умолчанию; линии poco accel. увеличивают темп до 110% по умолчанию.

#### **Навигатор**

При перетаскивании указателя к левому или правому краю навигатор Sibelius автоматически начинает пролистывать партитуру и продолжает пролистывание до тех пор, пока указатель находится в этой области. Данная функция теперь может быть отключена (при этом навигатор больше не будет продолжать автоматическое пролистывание при достижении указателем мыши границ окна) при помощи отключения параметра Автоматически пролистывать при перетаскивании к краям на странице «Мышь» меню «Настройки».

#### **Ввод нот**

Новая настройка Громкость для опции Проигрывать ноты при редактировании на странице Ввод нот меню Настройки позволяет управлять уровнем громкости при нажатии на ноту или аккорд в партитуре. Значение по умолчанию равно 100.

#### **Туплеты**

Теперь имеются новые возможности редактирования существующих туплетов в партитуре. Новые функции включают копирование и вставку нот, текста, линий или вокального текста в любой тип туплета.

#### **Настройки**

- Сохранение и экспорт: В меню Файл > Настройки имеются новые настройки для указания пользовательских каталогов для всех функций сохранения и экспорта.
- Временная шкала: Для настройки временной шкалы могут быть созданы пресеты. См. раздел «Временная шкала» для получения дополнительной информации.

#### **Символы**

Прикрепленные к системе символы теперь могут быть опционально записаны на нотоносцах. Диалог редактирования символа теперь содержит настройку Записать на **всех нотоносцах**, которая включается как только символ указывается для прикрепления к системе. Также, предыдущий диалог «Символы», доступный по нажатию Дополнительные опции в нижней части меню Нотация > Символы > Галерея символов, содержит эту настройку, позволяя переопределить тип прикрепления посимвольно. Все экземпляры системных символов перемещаются вместе при перемещении одного из них вверх или вниз.

#### **Язык ManuScript**

Новые переменные для чтения/записи Bar.GapBefore и Bar.GapAfter позволяют устанавливать паузы перед или после данного такта в интервалах.

Новая переменная только для чтения Note.IsAccidentalVisible возвращает значение «Истина» (True), если над рассматриваемой нотой имеется знак альтерации в партитуре (только если знак альтерации является видимым).

# <span id="page-22-0"></span>**Исправления в Sibelius 7.5**

Sibelius 7.5 содержит следующие исправления:

#### **Экспорт MIDI-файлов**

\* Ноты, проигрываемые перед началом партитуры (например, форшлаги перед первой нотой), больше не обрезаются при экспортировании партитуры в MIDI-файл.

#### **Импортирование MIDI-файлов**

\* Метки темпа больше не импортируются с намного большим числом десятичных знаков, чем необходимо.

#### **Воспроизведение**

- Свинговые ритмические ощущения (за исключением медленного свинга и свинга в классическом ритме) больше не воспроизводят шестнадцатые ноты в ритме свинга, что выравнивает воспроизведение более коротких нот, чем восьмые, и делает эти ноты обычными в свинговых ритмических ощущениях.
- \* Проблема, заключавшаяся в том, что для нот, которые были удлинены или укорочены ритмическим ощущением, конечная позиция не могла быть отрегулирована с учетом начальной позиции следующей ноты, исправлена. У этой проблемы был целый ряд проявлений: например, вторая из двух последовательных нот одинаковой высоты обрезалась из-за того, что конечная позиция первой ноты, укороченная в вальсовом ритме, не регулировалась, следуя почти сразу после начала воспроизведения второй ноты и, таким образом, обрезая ее; или свинговое воспроизведение звучало как деташе из-за того, что первая нота в свинговой паре (более длинная) проигрывалась с нормальной длиной, не оканчиваясь позже указанного в нотной записи момента, что создавало паузу перед началом второй ноты в паре (более короткой).
- \* Проблема, заключавшаяся в том, что линия трели, охватывающая несколько нот, не проигрывала правильный диатонический интервал для всех нот в линии, исправлена.

#### **Репризы**

• Прикрепленный системой символ коды сам по себе теперь может быть использован для обозначения начала раздела коды.